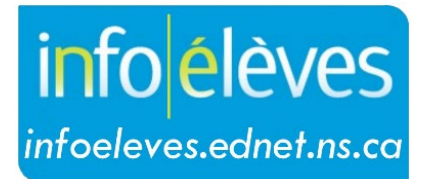

Système d'information sur les élèves de la Nouvelle-Écosse

Système d'éducation publique de la Nouvelle-Écosse

## Rapport sommaire sur les résultats de l'évaluation (par école ou par conseil)

Guide de l'utilisateur

Dernière révision: 15 mai 2024

## **Rapport sommaire sur les résultats de l'évaluation (par école ou par conseil)**

Guide de l'utilisateur 15 mai 2024

Le personnel de l'école a la capacité d'exécuter un rapport sur les résultats sommaires de l'école aux évaluations provinciales. Le rapport affiche un sommaire des résultats pour tous les élèves qui ont participé à une évaluation donnée à l'école (ceux qui étaient inscrits au moment de l'évaluation). Le contenu du rapport peut être imprimé.

- 1. À la page d'accueil de PowerSchool, dans le menu « **Données et rapports** », cliquez sur « **Rapports personnalisés** ».
- 2. Cliquez sur sur la section « **Administrateur** » pour afficher son contenu.
- 3. Cliquez sur le rapport intitulé « **Rapport sommaire sur les résultats de l'évaluation** ».
	- A. Sélectionner le rapport à exécuter : Dans la liste, choisissez le rapport que vous souhaitez exécuter. Toutes les évaluations provinciales de la Nouvelle-Écosse figurent dans cette liste.
	- B. Sélectionner l'année d'évaluation : Dans la liste, choisissez l'année lors de laquelle les élèves ont participé à l'évaluation que vous avez choisie pour l'option A. Vous ne pouvez exécuter qu'une année à la fois.

Si vous sélectionnez une évaluation dans la liste, mais choisissez des paramètres pour lesquels il n'y a pas de données, vous obtiendrez un rapport vide. Si, par exemple, vous sélectionnez l'évaluation de mathématiques en 4<sup>e</sup> année et l'année 2012–2013, comme la province n'a pas organisé d'évaluation de mathématiques en 4<sup>e</sup> année en 2012–2013, vous n'aurez aucune donnée

4. Une fois que vous avez réglé les paramètres, cliquez sur « Soumettre » pour exécuter le rapport.

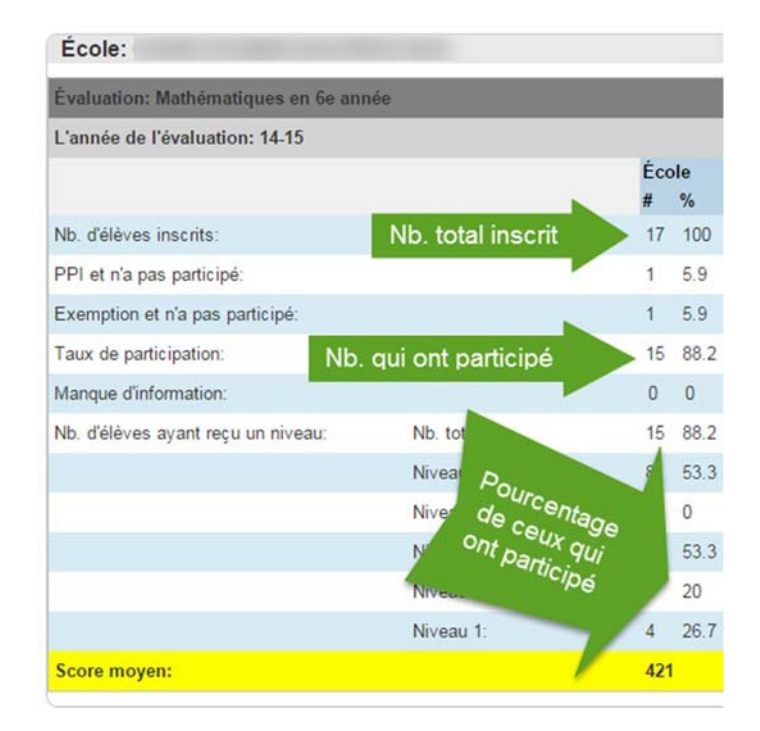

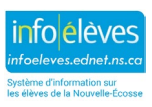